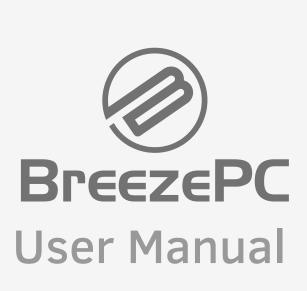

#### ■ PLEASE NOTE

The illustrations in this user manual are for reference only. Actual product specifications may vary.

The information in this user manual is subject to change without notice.

THE MANUFACTURER OR RESELLER SHALL NOT BE LIABLE FOR ERRORS OR OMISSIONS CONTAINED IN THIS MANUAL AND SHALL NOT BE LIABLE FOR ANY CONSEQUENTIAL DAMAGES, WHICH MAY RESULT FROM THE PERFORMANCE OR USE OF THIS MANUAL.

The information in this user manual is protected by copyright laws. No part of this manual may be photocopied or reproduced in any form without prior written authorization from the copyright owners.

Product names mentioned herein may be trademarks and/or registered trademarks of their respective owners/companies.

The software described in this manual is delivered under a license agreement. The software may be used or copied only in accordance with the terms of the agreement.

This product incorporates copyright protection technology that is protected by U.S. patents and other intellectual property rights.

Reverse engineering or disassembly is prohibited.

Leader Computers Pty Ltd

#### TABLE OF CONTENTS

| PLEASE NOTE                     | 2  |
|---------------------------------|----|
| Preface                         | 4  |
| ■ 1.1 Regulations Information   | 4  |
| ■ 1.2 Safety Instructions       | 4  |
| ■ 1.3 Notes for this Manual     | 5  |
| ■1.4 Release History            | 5  |
| Getting to know the basics      | 6  |
| ■2.1 Product Specification      | 6  |
| ■2.2 Product Overview           | 8  |
| Getting Started                 | 11 |
| ■3.1 Using the Vertical Stand   | 11 |
| ■3.2 Connecting to Power        | 12 |
| ■3.3 Powering on System         | 13 |
| BIOS SETUP                      | 14 |
| ■4.1 About BIOS Setup           | 14 |
| ■4.1.1 When to Use BIOS Setup ? | 14 |
| ■4.1.2 How to Run BIOS Setup ?  | 14 |

## **Preface**

## ■ 1.1 Regulations Information

#### CE compliance

This device is classed as a technical information equipment (ITE) in class B and is intended for use in living room and office.

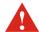

CAUTION: Any changes or modifications not expressly approved by the guarantee of this device could void the user's authority to operate the equipment.

## ■ 1.2 Safety Instructions

The following safety precautions will increase the life of the Computer. Follow all Precautions and instructions.

Do not place this device underneath heavy loads or in an unstable position.

Do not use or expose this device around magnetic fields as magnetic interference may affect the performance of the device.

Do not expose this device to high levels of direct sunlight, high-humidity or wet conditions.

Do not block the air vents to this device or impede the airflow in any way.

Do NOT expose to or use near liquid, rain, or moisture.

Do NOT use the modem during electrical storms.

- •The unit can be operated at an ambient temperature of max. 35°C (95°F). Do not subject it to temperatures below 5°C (41°F) or above 35°C (95°F).
- •CAUTION: RISK OF EXPLOSION IF BATTERY IS REPLACED BY AN INCORRECT TYPE DISPOSE OF USED BATTERIES ACCORDING TO THE INSTRUCTIONS.

#### ■ 1.3 Notes for this Manual

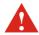

CAUTION! Important information that must be followed for safe operation.

NOTE : Information for special situations.

## ■ 1.4 Release History

| Version | Revision Note  | Date    |
|---------|----------------|---------|
| 1.0     | First Released | 07.2015 |

# Getting to know the basics

# ■ 2.1 Product Specification

This User's Manual provides instructions and illustrations on how to operate this desktop PC. It is recommended to read this manual carefully before using this desktop PC.

#### **Physical Characteristic**

Audio Codec

| Dimension         | mension 29 x 214 x 240mm                       |  |  |  |
|-------------------|------------------------------------------------|--|--|--|
| Weight            | 912kg                                          |  |  |  |
|                   | (depend upon the actually shipping product)    |  |  |  |
| · CPU             |                                                |  |  |  |
| Support Processor | Intel® Broadwell-U ULV platform                |  |  |  |
| · Memory          |                                                |  |  |  |
| DDRIII            | DDR3L 1600 MHz, RAM socket x1, up to 8GB total |  |  |  |
| · Power           |                                                |  |  |  |
| AC Adapter        | 65 Watts, 2 Pin                                |  |  |  |
| · Storage         |                                                |  |  |  |
| HDD               | 2.5" SATA HDD support (7mm)                    |  |  |  |
| Card reader       | Support SD/MS/MS Pro Memory Card               |  |  |  |
| · Optical Device  |                                                |  |  |  |
| ODD               | 9.5mm SATA ODD support                         |  |  |  |
| · Audio           |                                                |  |  |  |

Azalia standard support, D3 mode support

#### · I/O Port

DC-in x 1

USB 2.0 x2 + USB 3.0 x1

RJ45 x 1

Phone jack x 1 (Microphone / Headphone)

Card reader socket x 1 (SD/MS/MS pro)

VGA x 1
HDMI x 1
Kensington® Lock x 1

#### · Communication Port

LAN Controller Supports 10/100/1000 Mb/Sec., PCI-E interface

Network Proxy-Remote Wake Supports S3/S4/S5 wake ON LAN (WOL) feature

Sleep mode or LPM <10W

Wireless LAN IEEE802.11b/g/n support

Mini Card w/ PCIE interface

Wireless LAN+Bluetooth

(Optional)

IEEE802.11b/g/n support, PCIE interface

BT 4.0, USB interface

#### Others

Stand

VESA mount (Optional) Supports 75x75mm and 100x100mm

eMMC Kit (Optional) 32G up to 64G

TPM (Optional)

CAUTION: MODEL IS DESIGNED TO USE WITH THE DC INPUT: (19V/3.42A) ADAPTERS.

## ■ 2.2 Product Overview

This section provides the description of basic aspects of the desktop PC. Refer to the following illustration to identify the components on this side of the desktop PC. Features and configurations vary by model.

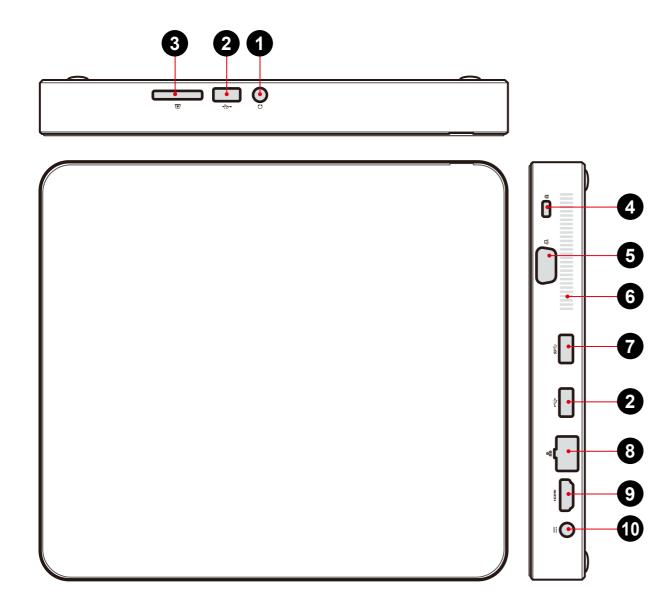

NOTE: The product's color, I/O port, indicator location, and specification will depend upon the actually shipping product.

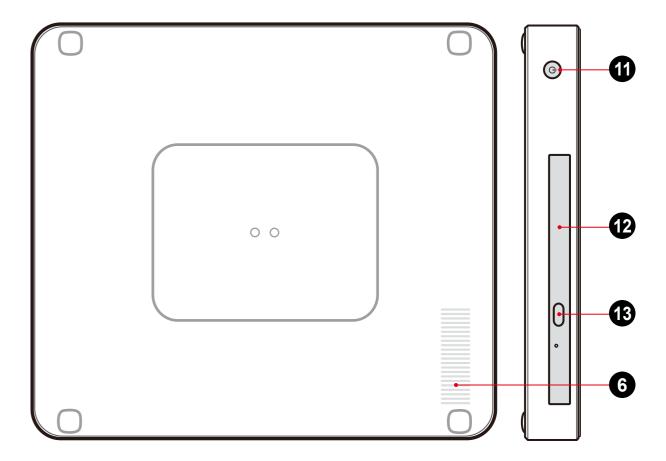

| Top Side Components |          | Function Description                                                               |
|---------------------|----------|------------------------------------------------------------------------------------|
| 1 Headphone         | $\Omega$ | Connects amplified speakers, headphones into this jack.                            |
| 2 USB 2.0 Port      | •        | Connects an USB device. (such as USB Zip drive, keyboard or mouse) into this jack. |
| 3 Card Reader       | <b>(</b> | SD/MS/MS Pro Memory Card.                                                          |
|                     |          |                                                                                    |

# Getting Started 3.1 Using the Vertical Stand

1. As shown, align the notch of the vertical stand with the power connector of the desktop PC.

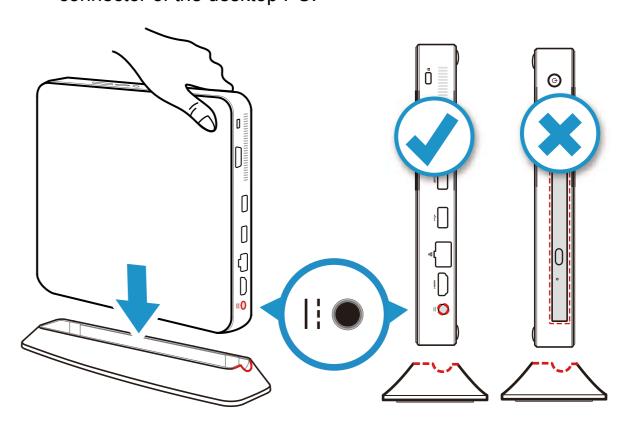

2. Gently install the desktop PC into the vertical stand.

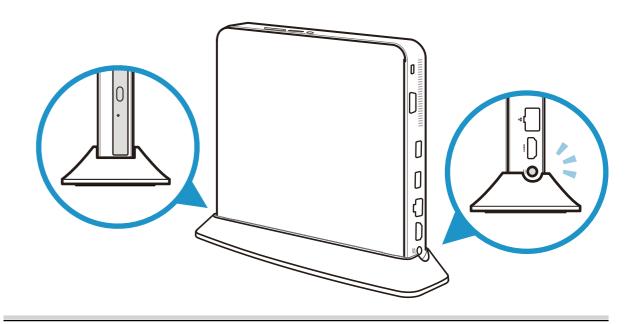

| Top Side Components        | 5        | Function Description                                                               |
|----------------------------|----------|------------------------------------------------------------------------------------|
| Kensington®<br>Lock Port   | ĸ        | To be secured using Kensington® Lock Port security products.                       |
| External monitor connector |          | Connects an external monitor.                                                      |
| 6 Vent                     |          | Thermal Vent.                                                                      |
| <b>7</b> USB 3.0 Port      | ss∵      | Connects an USB device. (such as USB Zip drive, keyboard or mouse) into this jack. |
| 8 Network Jack             | <u> </u> | Connects network.                                                                  |
| 9 HDMI Port                | нэті     | Connects an external monitor.                                                      |
| Power Connector            | ==       | Connects the AC adapter into this connector.                                       |
| Power Button               | Ф        | Turns on the power of your desktop PC.                                             |
| 2 Optical drive            |          | Slot for inserting a disc.                                                         |
| 3 Eject button             |          | Ejects the CD/DVD disc.                                                            |

# ■ 3.2 Connecting to Power

Please be noted that it is strongly recommended to connect the AC adapter and use the AC power while using this desktop PC for the first time. When the AC adapter is connected, the battery is being charged immediately.

Note that the AC adapter included in the package is approved for your desktop PC; using other adapter model may damage either the desktop PC or other devices attached to it.

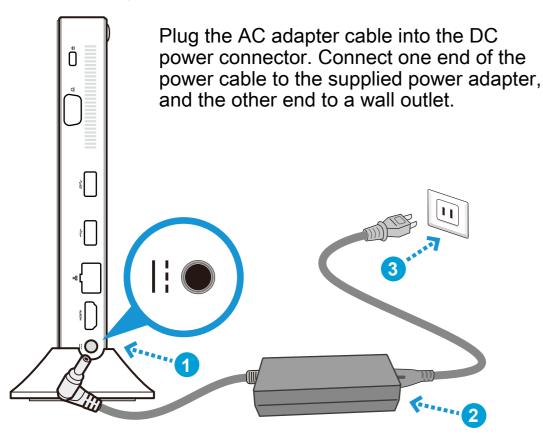

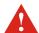

CAUTION: Do not use inferior extension cords as this may result in damage to your desktop PC. The desktop PC comes with its own AC adapter. Do not use a different adapter to power the computer and other electrical devices.

NOTE: The power adapter may become warm to hot when in use. Be sure not to cover the adapter and keep it away from your body.

## ■ 3.3 Powering on System

Connecting Monitor/Keyboard/Mouse/LAN and press the power button to turn on your desktop PC.

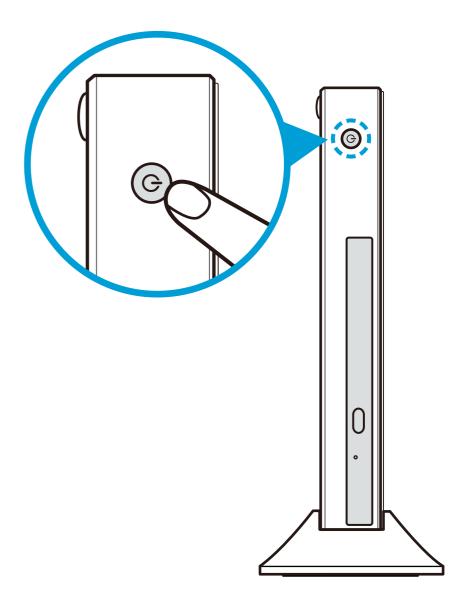

### **BIOS SETUP**

## ■ 4.1 About BIOS Setup

The default BIOS (Basic Input/Output System) is already properly configured and optimized, there is normally no need to run this utility.

## ■ 4.1.1 When to Use BIOS Setup?

You may need to run the BIOS Setup when:

- An error message appears on the screen during the system booting up and is requested to run SETUP.
- You want to change the default settings for customized features.
- You want to reload the default BIOS settings.

A CAUTION! We strongly recommend that you change the BIOS settings only with the help of a trained service personnel.

## ■ 4.1.2 How to Run BIOS Setup?

· When OS support is others :

To run the BIOS Setup Utility, turn on the computer and press the [Del] or [F2] key during the POST procedure.

If the message disappears before you respond and you still wish to enter Setup, either restart the system by turning it OFF and ON, or simultaneously pressing [Ctrl]+[Alt]+[Del] keys to restart.

The setup function only can be invoked by pressing [Del] or [F2] key during POST that provide an approach to change some setting and configuration the user prefer, and the changed values will save in the NVRAM and will take effect after the system rebooted.

Press [F7] key for Boot Menu.

- · When OS support is Windows 8.1:
- 1. Press the Windows key + C, or swipe in from the right edge of the screen to open your Charms.
- 2. Click Settings.
- 3. Click Change PC Settings or Click Power and press the Shift key and Click Restart to go to step 6.
- 4. Update and recovery in PC Settings and select Recovery option.
- 5. Under Advanced startup, click Restart now. The system will restart and show the Windows 8.1 boot menu.
- 6. In the boot menu, select Troubleshoot.
- 7. In the Troubleshoot menu, select Advanced options.
- 8. In the Advanced options menu, select UEFI Firmware Settings.
- 9. Click Restart to restart the system and enter UEFI (BIOS).

NOTE: The drivers, BIOS and utilities bundled in the support DVD may vary by models and are subject to change without notice.